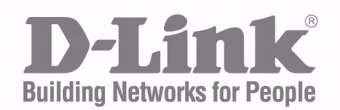

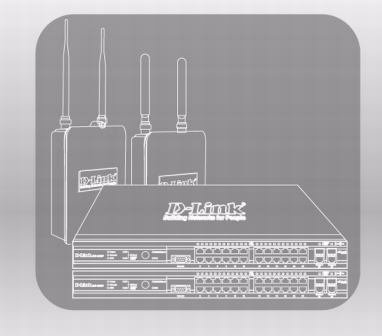

# Command Line Reference Manual

Product Model: DWL-8600Ap

Unified Wired & Wireless Access System

Release 3.0

July 2010 **REVIEW COPY**  **Review Copy** 

# **TABLE OF CONTENTS**

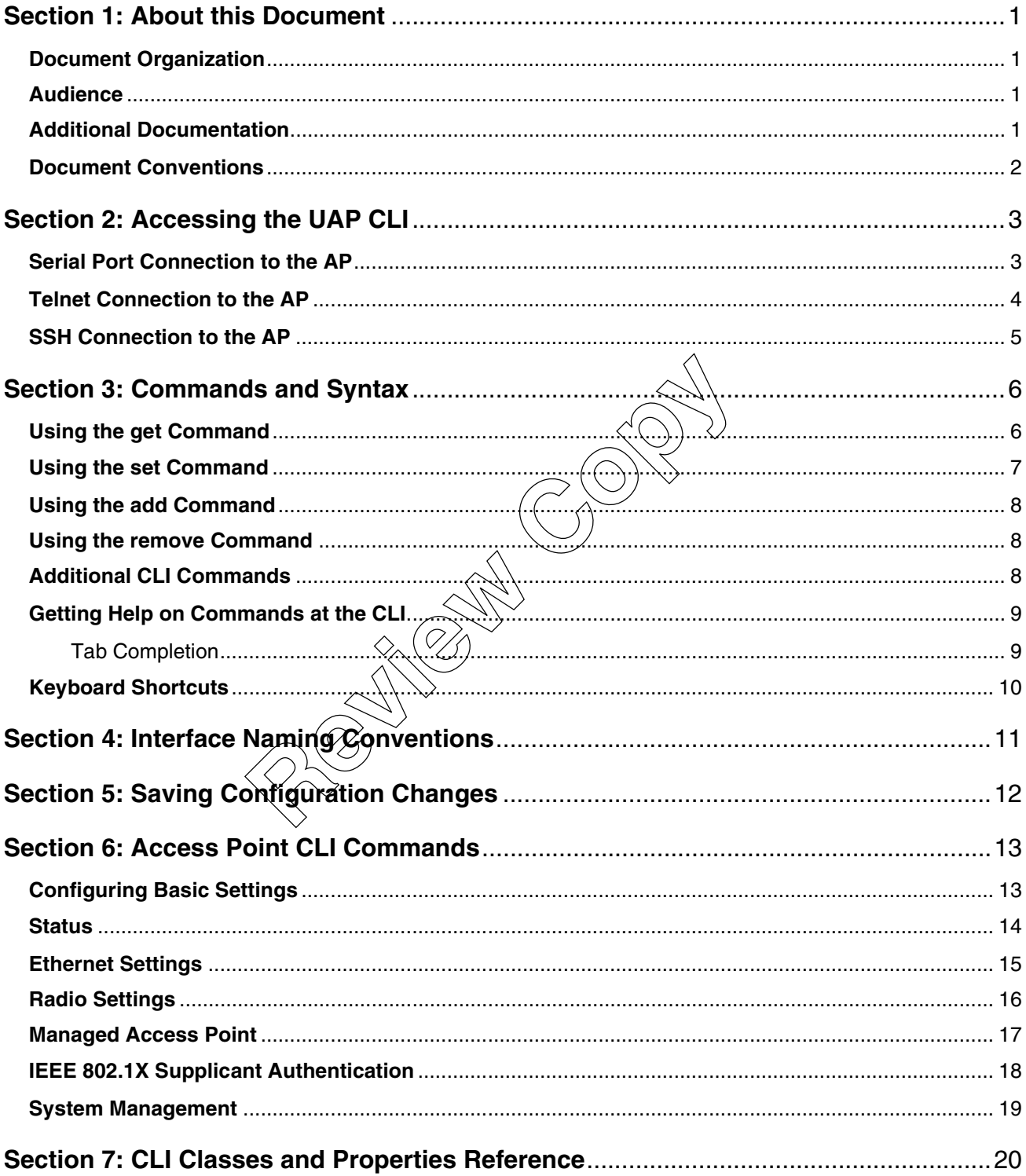

# **LIST OF TABLES**

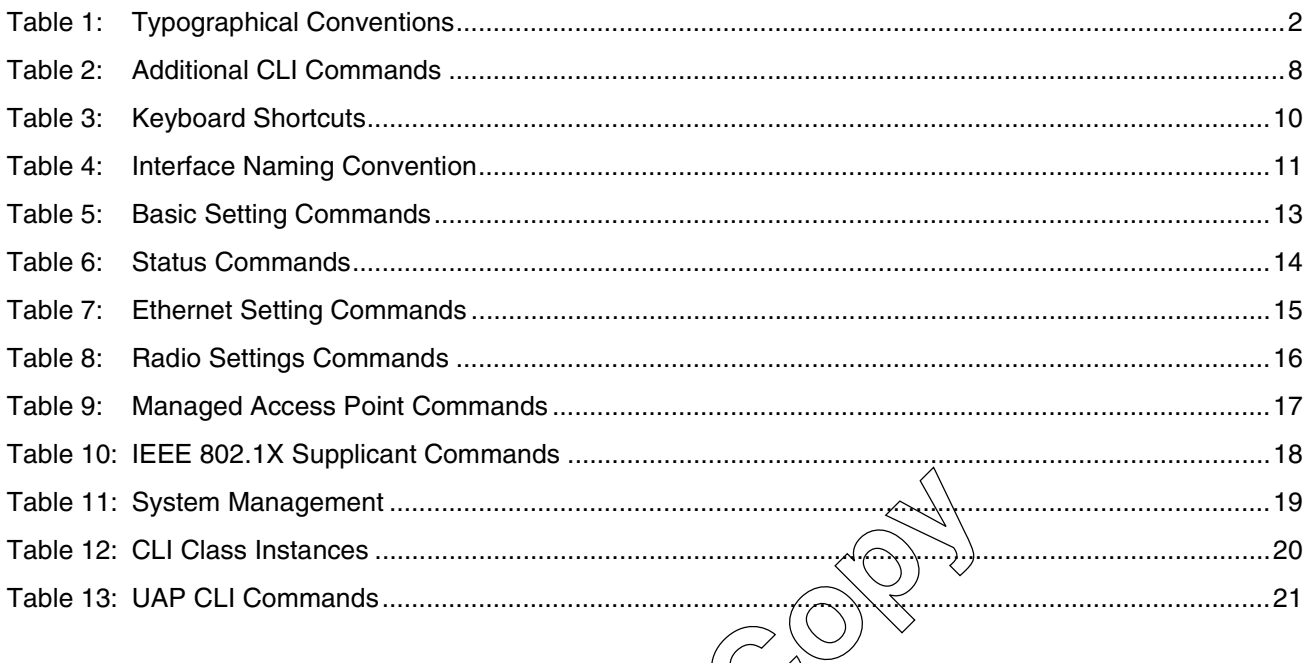

**CONSTITUTION** 

### **Section 1: About this Document**

<span id="page-4-0"></span>In addition to the Web-based user interface, the D-Link Unified Access Point (UAP) includes a command-line interface (CLI) for administering the access point. The CLI lets you view and modify status and configuration information.

### <span id="page-4-1"></span>**DOCUMENT ORGANIZATION**

The following topics provide an introduction to the class structure upon which the CLI is based, CLI commands, and examples of using the CLI to get or set configuration information on an access point:

- **•** [Section 2: "Accessing the UAP CLI"](#page-6-0)
- **•** [Section 3: "Commands and Syntax"](#page-9-0)
- **•** [Section 4: "Interface Naming Conventions"](#page-14-0)
- **•** [Section 5: "Saving Configuration Changes"](#page-15-0)
- **•** [Section 6: "Access Point CLI Commands"](#page-16-0)
- **•** [Section 7: "CLI Classes and Properties Reference"](#page-23-0)

### <span id="page-4-2"></span>**AUDIENCE**

This guide is intended for the following audience:

- System administrators who are responsible for Configuring and operating the UAP
- **•** Software engineers who develop D-Link Unified Wireless Switch products
- Level 1 and/or Level 2 support providers

To obtain the greatest benefit from this guide, you should also have basic knowledge of Ethernet and wireless networking concepts. Final Properties Reference"<br> **Review CLI Commands"**<br> **Review CLI Commands"**<br> **Review Copyrights for any properties Switch products**<br>
The divided virtual also have basic knowledge of Final Products<br>
The divided virtual also

### <span id="page-4-3"></span>**ADDITIONAL DOCUMENTATION**

The following documents are also available for the D-Link UAP.

- **•** The Administrator's Guide describes how to configure the UAP by using the Web interface and contains examples of how to configure the UAP by using the Web UI, CLI, and SNMP.
- **•** The Release Notes describe known issues and limitations.

### <span id="page-5-0"></span>**DOCUMENT CONVENTIONS**

This section describes the conventions this document uses.

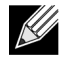

**Note:** A note provides more information about a feature or technology and cross-references to related topics.

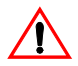

**Caution!** A caution provides information about critical aspects of AP configuration, combinations of settings, events, or procedures that can adversely affect network connectivity, security, and so on.

[Table 1](#page-5-1) describes the typographical conventions used in this guide.

<span id="page-5-1"></span>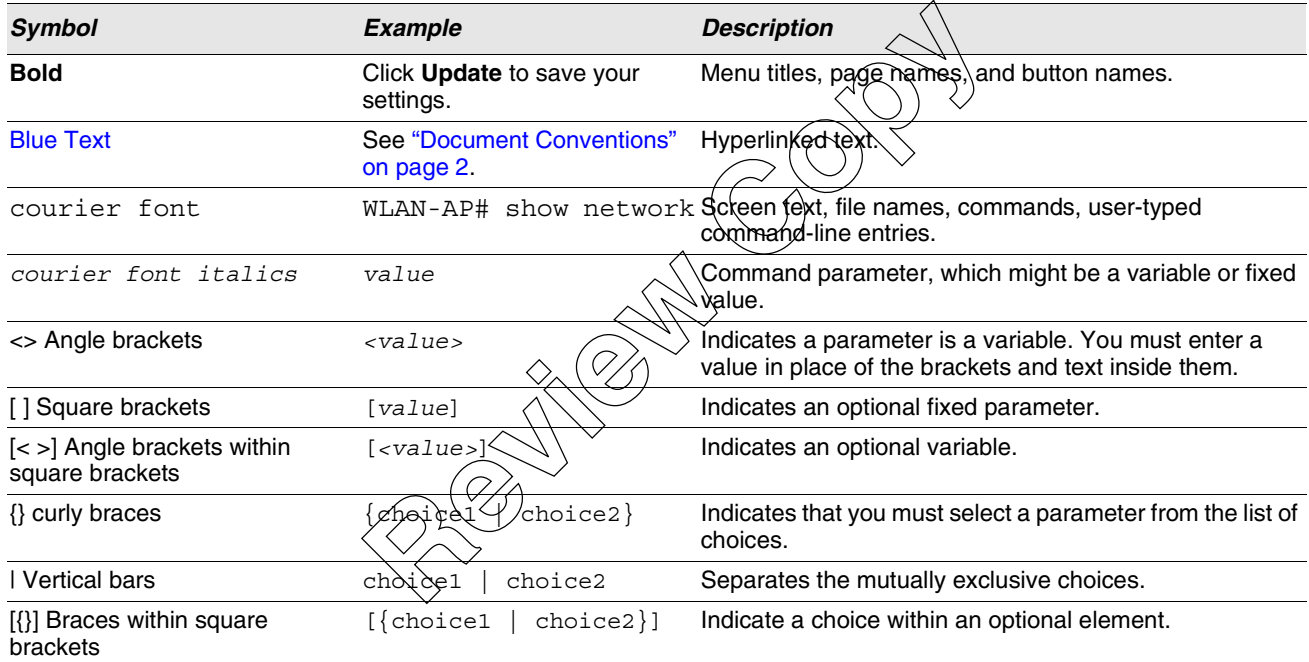

#### **Table 1: Typographical Conventions**

# **Section 2: Accessing the UAP CLI**

<span id="page-6-0"></span>You can use any of the following methods to access the CLI for the access point or wireless network:

- **•** Serial Port Connection to the AP
- **•** Telnet Connection to the AP
- **•** SSH Connection to the AP

### <span id="page-6-1"></span>**SERIAL PORT CONNECTION TO THE AP**

You can create a direct physical connection into the access point by connecting a cable from a laptop or desktop PC to a serial port on the access point. Then, using terminal emulation software on your PC, you can access the AP system console.

To emulate the AP system console on a serial port connection, you will need to have terminal emulation software installed on your PC, such as HyperTerminal or TeraTerm. on a serial port connection, you will need to have term<br>or TeraTerm.<br>serial port connection, configure the terminal emulation<br>ect a VT100/ANSI terminal or a workstation to the correction<br>or program to use the following set

Use the following steps to set up the serial port connection, configure the terminal emulation software, and access the CLI.

- **1.** Using a null-modem cable, connect a VT100/ANSI terminal or a workstation to the console (serial) port.
	- If you attached a PC, Apple, or UNIX workstation, start a terminal-emulation program, such as HyperTerminal or TeraTerm.
- **2.** Configure the terminal-emulation program to use the following settings:
	- Baud rate: 115200 bps
	- Data bits: 8
	- Parity: none
	- Stop bit: 1
	- Flow control: none

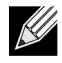

**Note:** By default, the serial port baud rate is 115200. You can also configure the serial port to use a baud rate of 9600, 19200, 28400, or 57600 from the Web interface **Basic Settings** page or by using the set serial baud-rate < rate> command. Note: By default, the serial port baud<br>of 9600, 19200, 28400, or 57600 from<br>baud-rate <*rate*> command.

- **3.** Press the return key, and a login prompt should appear.
	- The login name is **admin**, and the default password is **admin**.
	- After a successful login, the screen shows the (Access Point Name)# prompt. You are now ready to enter CLI commands at the command line prompt.

### <span id="page-7-0"></span>**TELNET CONNECTION TO THE AP**

If you already deployed the network and know the IP address of your access point, you can use a remote Telnet connection to the access point to view the system console over the network.

Using Telnet tends to be more convenient than a serial port connection because it gives you remote access the AP system console. The only disadvantage of using Telnet (versus the direct serial port connection) is that with Telnet you cannot access the system console until the AP is fully initialized. Therefore, you cannot view AP startup messages. However, once the AP is operational you can use a Telnet connection to view the AP system console and enter CLI commands in exactly the same way as you would with a serial port connection. To use Telnet, you need a Telnet client, such as PuTTY.

To use the Microsoft Windows command window for Telnet access to the AP, use the following instructions:

**1.** Open a command window on your PC.

For example, from the system tray on the desktop choose **Start > Run** to bring up the Run dialog, type **cmd** in the Open property, then click **OK**.

- **2.** At the command prompt, type the following:
	- telnet *<ip\_address>*
	- where  $\langle ip \rangle$  address> is the address of the access point you want
	- (If your Domain Name Server is configured to map domain names to IP addresses via DHCP, you can also telnet to the domain name of the AP.)
- **3.** When the login prompt appears, enter the username and passwo
	- The login name is **admin**, and the default password is **admin**.
- After a successful login, the screen shows the (Access Point Name)# prompt. You are now ready to enter CLI commands at the command line prompt. the following:<br>
the address of the access point you want to monitor<br>
ver is configured to map domain names (a)<br> **Review Constrainer Server Access**<br>
and the default password is **admin.**<br>
the screen shows the *(Access Boint*

## <span id="page-8-0"></span>**SSH CONNECTION TO THE AP**

If you already deployed your network and know the IP address of your access point, you can use a remote Secure Shell (SSH) connection to the access point to view the system console over the network.

Using an SSH connection to the access point is similar to "Telnet" in that it gives you remote access to the system console and CLI. SSH has the added advantage of being a secure connection traffic encrypted.

To use an SSH connection, you need to have SSH software installed on your PC. The examples in this guide use PuTTY, which is available as a free download from the Internet.

**1.** Start your SSH application.

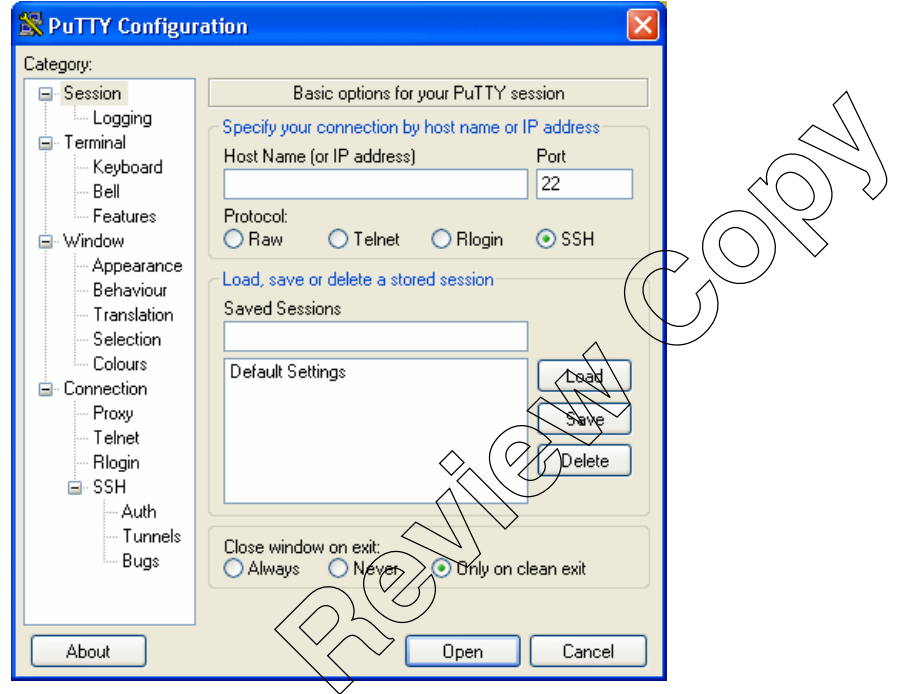

- **2.** Enter the IP address of access point and click Open.
	- (If your Domain Name Server is configured to map domain names to IP addresses via DHCP, you can enter the domain name of the AP instead of an IP address.)
	- This brings up the SSH command window and establishes a connection to the access point. The login prompt is displayed.
- **3.** When the login prompt appears, enter the username and password.
	- The login name is **admin**. If you did not change the default password, press ENTER when you are prompted for a password. The default password is blank.
	- After a successful login, the screen shows the (Access Point Name)# prompt. You are now ready to enter CLI commands at the command line prompt.

# **Section 3: Commands and Syntax**

<span id="page-9-0"></span>The CLI for the UAP provides the following commands for manipulating objects:

- **•** get
- **•** set
- **•** add
- **•** remove

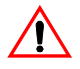

**Caution!** Settings updated from the CLI (with get, set, add, remove commands) will not be saved to the startup configuration unless you explicitly save them via the save-running command. For a description of configurations maintained on the AP and details on how to save your updates, see ["Saving Configuration Changes" on page 12](#page-15-0).

### <span id="page-9-1"></span>**USING THE GET COMMAND**

The "get" command allows you to get the property values of existing instances of a class. Classes can be "named" or "unnamed." The command syntax is: **REVIEW AND**<br> **Review Copyright Control of Section**<br> **Review Control of Section**<br> **Review Control of Section**<br> **Review Control of Section**<br> **Review Command on an unnamedicial section**<br> **Review Command Let Units information** 

get *unnamed-class* [ *property* ... | detail ] get *named-class* [ *instance* | all [ *property* ... | *name* | detail ] ]

The rest of the command line is optional. If provided, it is either a list of one or more *properties*, or the keyword **detail**.

The following example uses the "get" command on an unnamed class with a single instance:

get log

There is only one log on the AP, so the command returns information on the log file.

The following example uses the "get" command on an unnamed class with multiple instances:

get log-entry

There are multiple log entries but they are not named, so this command returns all log entries.

The following example uses the "get" command on a named class with multiple instances: get bss wlan0bssvap0 There are multiple BSSes and they are named, so this command returns information on the BSS named "wlan0bssvap0."

The following example uses the "get" command on a named class to get all instances:

get mac-acl all mac get mac-acl all

> **Note:** wlan0bssvap0 is the name of the basic service set (BSS) on the wlan0 interface. For information on interfaces, see ["Interface Naming Conventions" on page 11](#page-14-0).

### <span id="page-10-0"></span>**USING THE SET COMMAND**

The "set" command allows you to set the property values of existing instances of a class and has the following syntax

set *unnamed-class* [ with *qualifier-property qualifier-value* ... to ] *property value . . .*

The first argument is an unnamed class in the configuration.

After this is an optional qualifier that restricts the set to only some instances. For singleton classes (with only one instance) no qualifier is needed. If there is a qualifier, it starts with the keyword **with**, then has a sequence of one or more qualifierproperty qualifier-value pairs, and ends with the keyword **to**. If these are included, then only instances whose present value of qualifier-property is qualifier-value will be set. The qualifier-value arguments cannot contain spaces. Therefore, you cannot select instances whose desired qualifier-value has a space in it.

The rest of the command line contains *property-value* pairs.

```
set named-class instance | all [ with qualifier-property qualifier-value ... to ] property 
value...
```
The first argument is either a named class in the configuration.

The next argument is either the name of the instance to set, or the keyword **all**, which indicates that all instances should be set. Classes with multiple instances can be set consecutively in the same command line as shown in Example 4 below. The qualifier-value arguments cannot contain spaces. The part of the instance to set, or the keyword all, which indidences can be set consecutively in the same command line as<br> **Review Consecutively** in the same command line as<br> **Review Consecutively** in the same command lin

The following examples show set commands.

- 1. set interface wlan0 ssid "Vick
- **2.** set radio all beacon-interval

**3.** set tx-queue wlan0 with queue data0 to aifs 3

**4.** set tx-queue wlan0 with gueue data0 to aifs 7 cwmin 15 cwmax 1024 burst 0 **5.** set vap vap2 with radio wlan0 to vlan-id 123

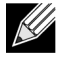

Note: For information on interfaces used in this example (such as wlan0 or vap2) see ["Interface Naming](#page-14-0) [Conventions" on page 11](#page-14-0).

### <span id="page-11-0"></span>**USING THE ADD COMMAND**

The "add" command allows you to add a new instance or group of instances of a class and has the following syntax:

```
add unique-named-class instance [ property value ... ]
add group-named-class instance [ property value ... ]
add anonymous-class [ property value ... ]
```
For example:

add mac-acl default mac 00:01:02:03:04:05

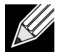

**Note:** If you're adding an instance to a unique-named class, you must assign the instance a name not already in use by any other instance of that class. If you add instances to group-named classes, you can form groups by creating instances and assigning them identical names. All instances of a group-named class that have the same name form a group of instances.

### <span id="page-11-1"></span>**USING THE REMOVE COMMAND**

The "remove" command allows you to remove an existing instance of a class and has the following syntax:

remove *unnamed-class* [ *property value* . . . ] remove *named-class instance* | all [ *property value* . . .] **COMMAND**<br>
bu to remove an existing instance of a slass and has the follo<br>
coperty value . . . . 1<br>
and 1 property value ...<br>
(a)<br>
(00:01:02:03:04)<br>
(a)<br> **DIMMANDS** 

For example:

remove mac-acl default mac  $00:01:02:0$ 

### <span id="page-11-2"></span>**ADDITIONAL CLI COMMAND**

The CLI also includes the following commands for maintenance tasks:

#### **Table 2: Additional CLI Commands**

<span id="page-11-3"></span>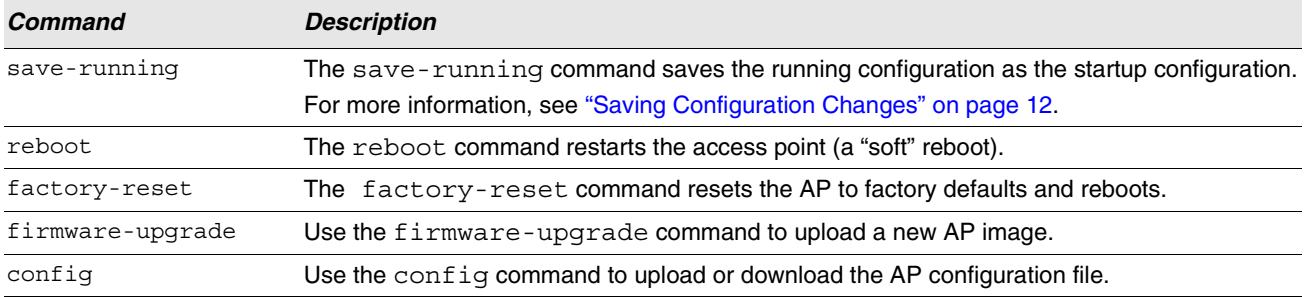

For information about classes, instances, and properties, see ["CLI Classes and Properties Reference" on page 20](#page-23-0).

### <span id="page-12-0"></span>**GETTING HELP ON COMMANDS AT THE CLI**

The CLI provides keyboard shortcuts to help you navigate the command line and build valid commands, along with "tab completion" hints on available commands that match what you have typed so far. Using the CLI will be easier if you use the tab completion help and learn the keyboard shortcuts.

### <span id="page-12-1"></span>**TAB COMPLETION**

Help on commands can be requested at the CLI by using the Tab key. This is a quick way to see all valid completions for a class. Entering Tab once will attempt to complete the current command.

If multiple completions exist, a beep will sound and no results will be displayed. Enter **Tab** again to display all available completions.

**Example 1:** At a blank command line, enter **Tab** twice to get a list of all commands.

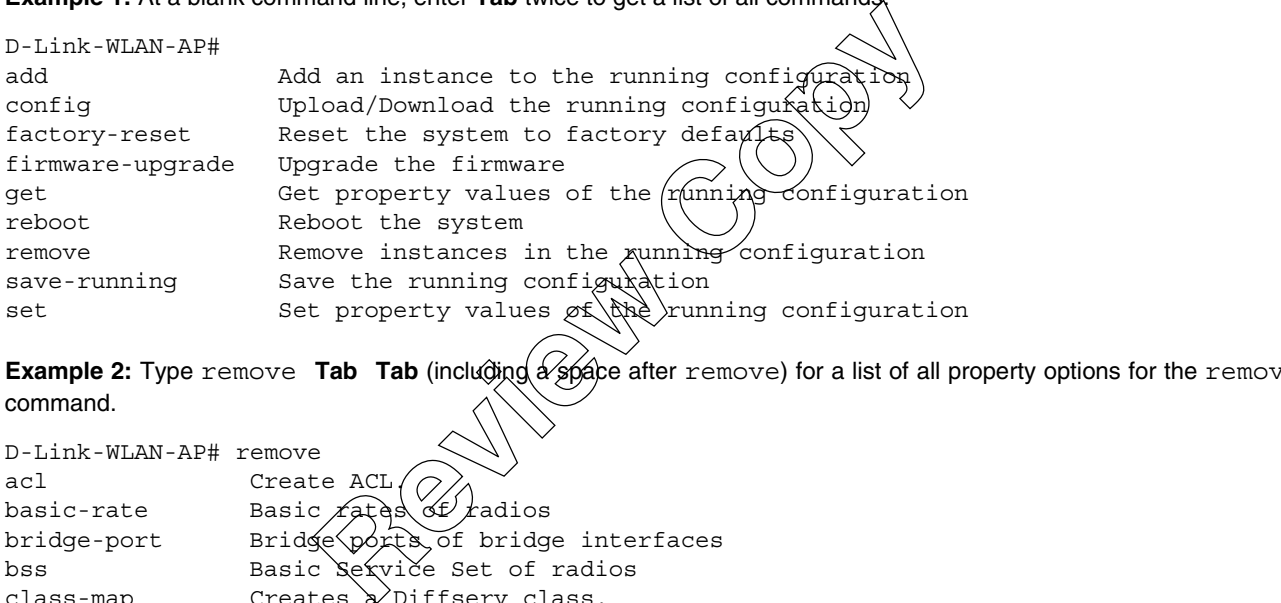

**Example 2:** Type remove **Tab Tab** (including a space after remove) for a list of all property options for the remove command.

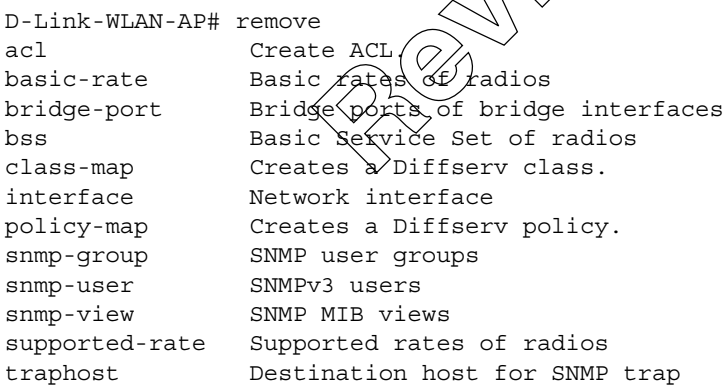

**Example 3:** Type get system v **Tab**. This will result in completion with the only matching property, get system version. Press **Enter** to display the output results of the command.

# <span id="page-13-0"></span>**KEYBOARD SHORTCUTS**

The CLI provides keyboard shortcuts to help you navigate the command line and build valid commands. [Table 3](#page-13-1) describes the keyboard shortcuts available from the CLI.

<span id="page-13-1"></span>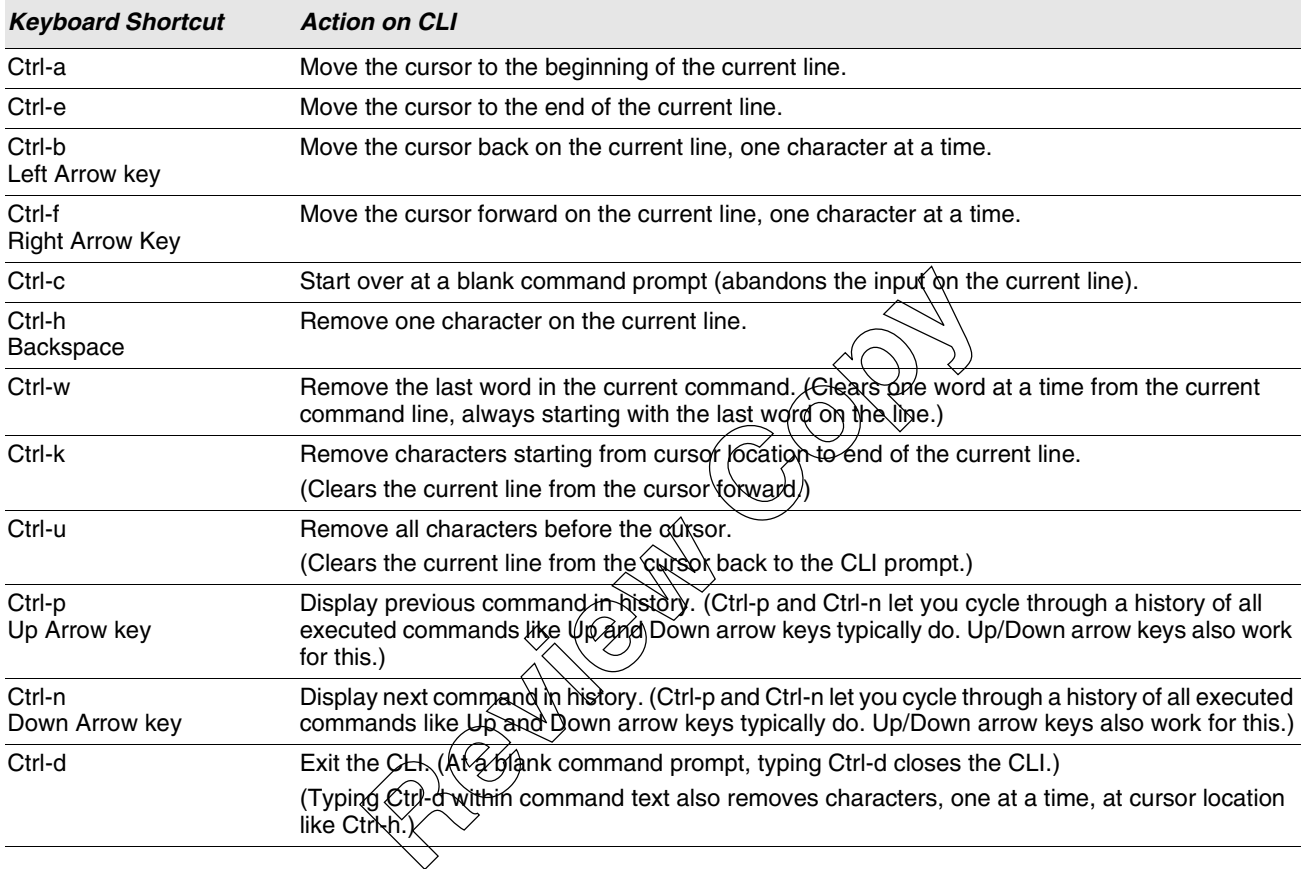

#### **Table 3: Keyboard Shortcuts**

# **Section 4: Interface Naming Conventions**

<span id="page-14-0"></span>The following summary of interface names is provided to help clarify the related CLI commands and output results. These names are not exposed on the Web UI, but are used throughout the CLI. You get and set many configuration values on the AP by referring to interfaces. In order to configure the AP through the CLI, you need to understand which interfaces are available on the AP, what role they play (corresponding settings on the Web UI), and how to refer to them. To view a list of the interface names and an associated description, use get interface all description.

[Table 4](#page-14-1) describes the interface naming conventions for the WLAN AP.

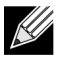

**Note:** Use the get interface command to display common information on all interfaces, including IP addresses.

<span id="page-14-1"></span>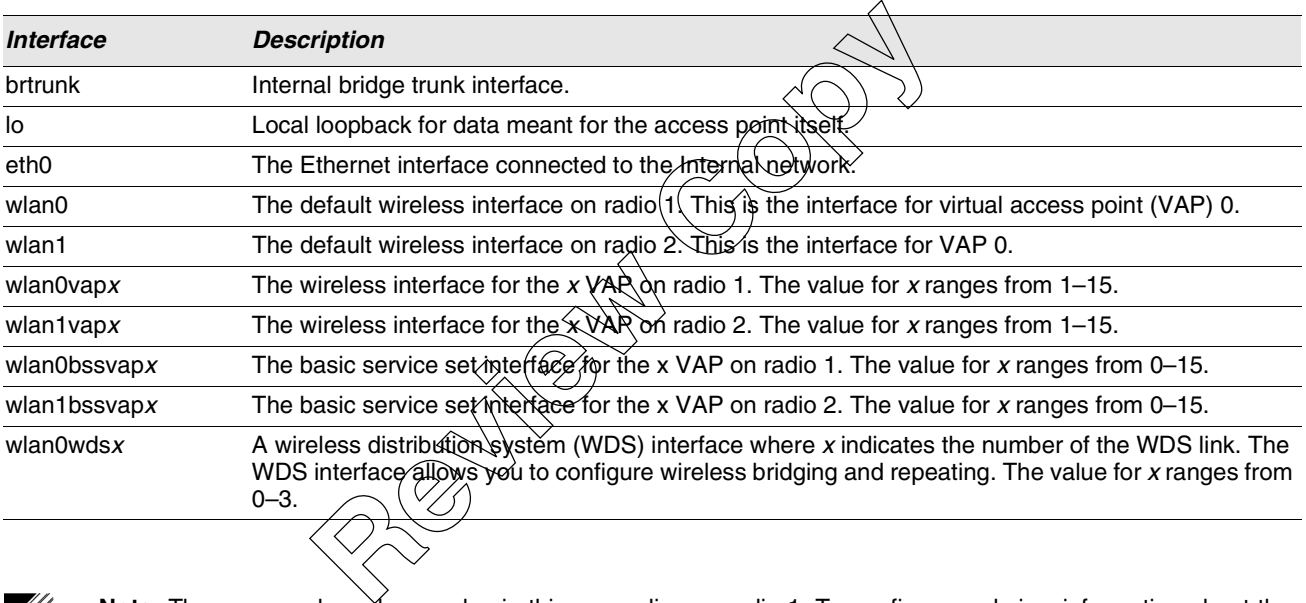

#### **Table 4: Interface Naming Convention**

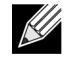

**Note:** The commands and examples in this appendix use radio 1. To configure and view information about the second radio, replace the "wlan0" portion of the interface name with wlan1. Use the command get radio all to view information about the radios on the WLAN AP.

# <span id="page-15-0"></span>**Section 5: Saving Configuration Changes**

The UAP maintains three different configurations.

- **Factory Default Configuration—**This configuration consists of the default settings shipped with the access point.
	- You can always return the AP to the factory defaults by using the factory-reset command.
- **Startup Configuration**—The startup configuration contains the settings with which the AP will use the next time it starts up (for example, upon reboot).
	- To save configuration updates made from the CLI to the *startup* configuration, you must execute the saverunning or set config startup running command from the CLI after making changes.
- **Running Configuration**—The running configuration contains the settings with which the AP is currently running.
	- When you view or update configuration settings through the CLI using get, set, add, and remove commands, you are viewing and changing values on the *running* configuration only. If you do not save the configuration (by executing the save-running or set config startup running command at the CLI), you will lose any changes you submitted via the CLI upon reboot.
	- The save-running command saves the *running* configuration as the startup configuration. (The saverunning command is a shortcut command for set config startup running, which accomplishes the same thing)
	- Settings updated from the CLI (with get, set, add, remove commands) will not be saved to the startup configuration unless you explicitly save them via the save-rum  $p$  command. This gives you the option of maintaining the startup configuration and trying out values on the running configuration that you can discard (by not saving).
	- By contrast, configuration changes updated from the Web UI are automatically saved to both the running and startup configurations. If you make changes from the Web UI that you do not want to keep, your only option is to reset to factory defaults. The previous startup configuration will be lost.

**Review Copy** 

# **Section 6: Access Point CLI Commands**

<span id="page-16-0"></span>This section describes some of the commands you use to view and configure the UAP.

K

**Note:** This section does not describe every command available from the UAP CLI. The UAP is intended to be configured primarily from the Web interface.

The CLI performs validation on individual property values in a set or add, but does not check to see if different property values are consistent with each other. For example, it would not provide any error if a radio's mode was set to "a" and its channel was set to "1". (Even though "1" is not a valid channel in "a" mode, it is a valid channel in "g" mode.) In cases where the configuration is left in an inconsistent state, the services associated with the configuration may not be operational. Therefore, it is important to consult the class and property reference to understand the acceptable values for properties given the values of other properties. For more information, see ["CLI Classes and Properties Reference" on page 20.](#page-23-0)

### <span id="page-16-2"></span><span id="page-16-1"></span>**Review SETTINGS**<br>
Examples correspond to tasks you can accomplish on the Baron<br>
onfigure the basic settings, make sure you are familiar with<br>
ace Naming Conventions" on page 11. The interface nam<br>
a setting applies to a w **CONFIGURING BASIC SETTINGS** The following CLI command examples correspond to tasks you can accomplish on the Basic Settings tab of the Web UI for access points. Note: Before you configure the basic settings, make sure you are familiar with the names of the interfaces as K described in "Interface Naming Conventions" on page 11. The interface name you reference in a command determines whether a setting applies to a wired or wireless interface, the Internal network, or to radio "one" or radio "two. **Table 5: Basic Setting Commands Action Command** View the following information about get management management interface on the  $\angle$ **•** VLAN ID **•** Interface name **•** Static IP address (if DHCP is not used) **•** Static subnet mask **•** IP Address **•** Subnet mask **•** MAC address **•** DHCP status **•** IPv6 status **•** IPv6 auto configuration status **•** Static IPv6 address **•** Static IPv6 prefix length View the firmware version and the system version View the serial number and series are serial-number of the system serial-number

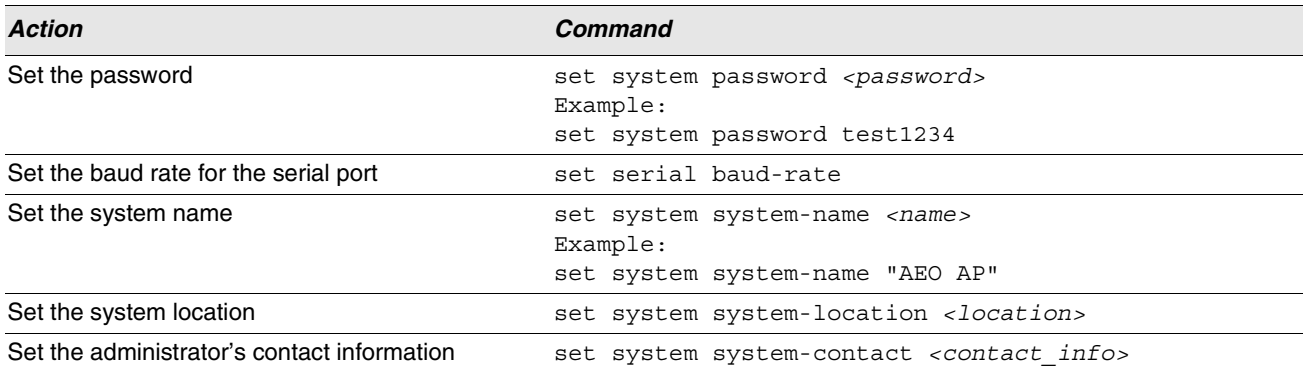

#### **Table 5: Basic Setting Commands (Cont.)**

### <span id="page-17-0"></span>**STATUS**

<span id="page-17-1"></span>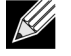

**Table 6: Status Commands**

| ${\mathcal{R}}$ | Use the commands in this section to view various AP status information.<br>Note: Make sure you are familiar with the names of the interfaces as described in "Interface Naming Conventions"<br>on page 11. The interface name you reference in a get command determines whether the command output shows<br>a wired or wireless interface, the Internal network, or to radio "one" or radio two." |                                           |
|-----------------|----------------------------------------------------------------------------------------------------|-------------------------------------------|
|                 |                                                                                                    |                                           |
|                 | Table 6: Status Commands                                                                                                    |                                           |
| <b>Action</b>   |                                                                                                    | Command                                   |
|                 | Global command to get all detail on a Basic Service Set (BSS).                                                                                                    | get bss all detail                        |
|                 | This is a useful command to use to get a comprenent bive picture of how<br>the AP is currently configured.                                                                                                    |                                           |
|                 | Get information about the wired and WLAN interfaces                                                                                                    | get interface                             |
|                 | Get the MAC Address for the Wired (internal Interface                                                                                                    | get interface wlan0 mac                   |
|                 | Get the VLAN ID for the wired interface.                                                                                                    | get management vlan-id                    |
|                 | Get the Network Name (SSID) for the default virtual access point.                                                                                                    | get interface wlan0 ssid                  |
|                 | Get the Current IEEE 802.11 Radio Mode                                                                                                    | qet radio wlan0 mode                      |
|                 | Get the Channel the AP is Currently Using                                                                                                    | get radio wlan0 channel                   |
|                 | Get Basic Radio Settings for the Internal Interface                                                                                                    | get radio wlan0<br>qet radio wlan0 detail |
|                 | <b>Get Client Associations</b>                                                                                                    | get association detail                    |
|                 | Get neighboring access points                                                                                                    | get detected-ap detail                    |
|                 | Get information about switches that can discover and manage the AP                                                                                                    | get managed-ap                            |

# <span id="page-18-0"></span>**ETHERNET SETTINGS**

Use the commands in this section to view and set values for the Ethernet (wired) interface.

K

**Note:** Before configuring this feature, make sure you are familiar with the names of the interfaces as described in ["Interface Naming Conventions" on page 11](#page-14-0). The interface name you reference in a command determines whether a setting applies to a wired or wireless interface, the Internal network, or to radio "one" or radio "two"

<span id="page-18-1"></span>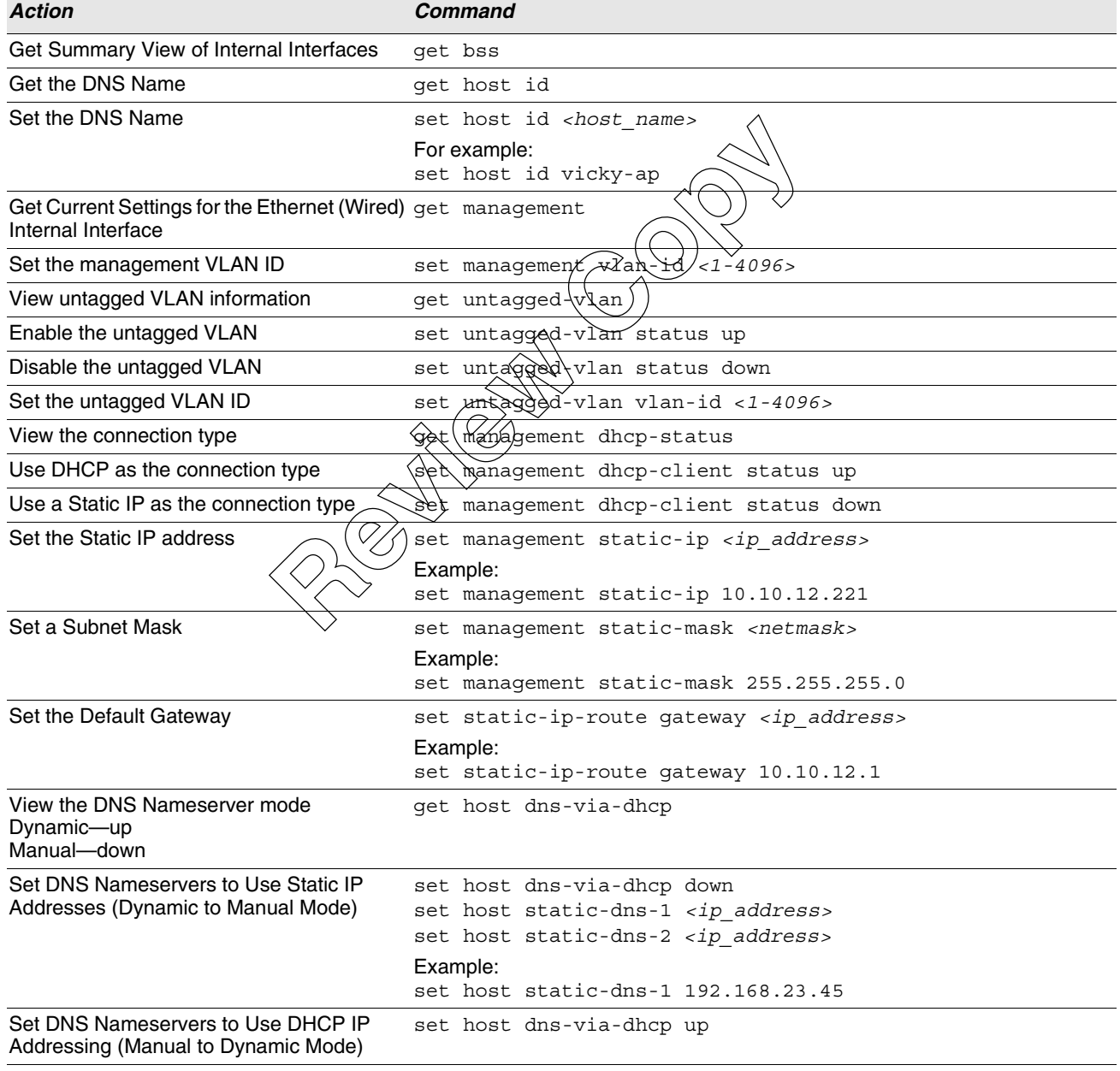

#### **Table 7: Ethernet Setting Commands**

#### **Table 7: Ethernet Setting Commands**

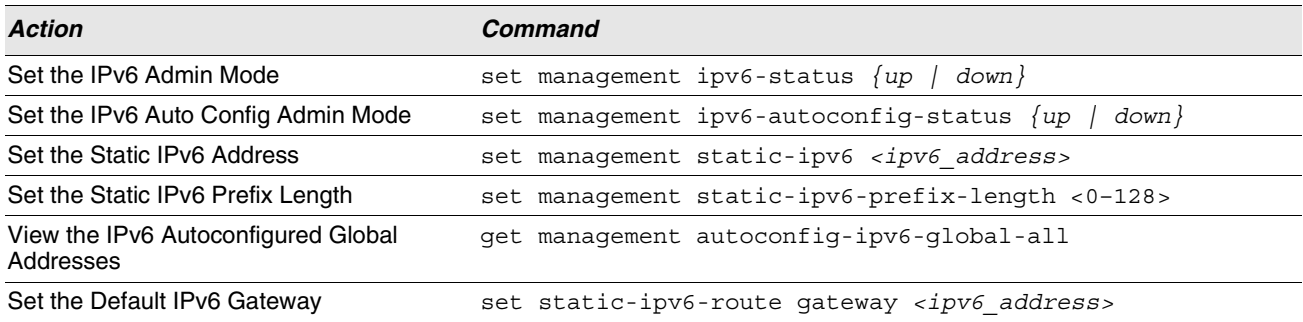

### <span id="page-19-0"></span>**RADIO SETTINGS**

[Table 8](#page-19-1) shows the Radio commands. The commands in this table use radio one (wlapQ). To change the wireless settings for radio two, use wlan1.

<span id="page-19-1"></span>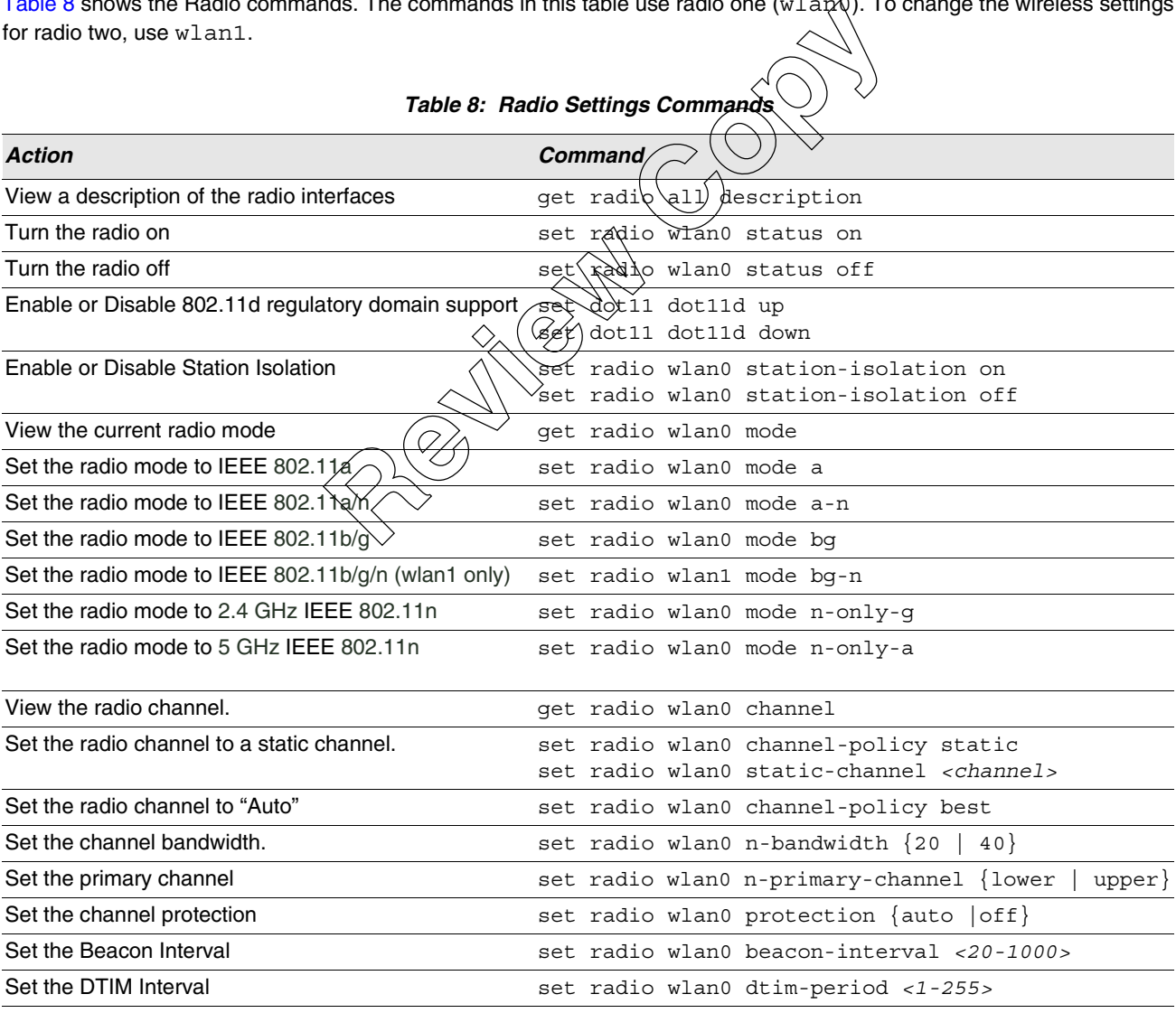

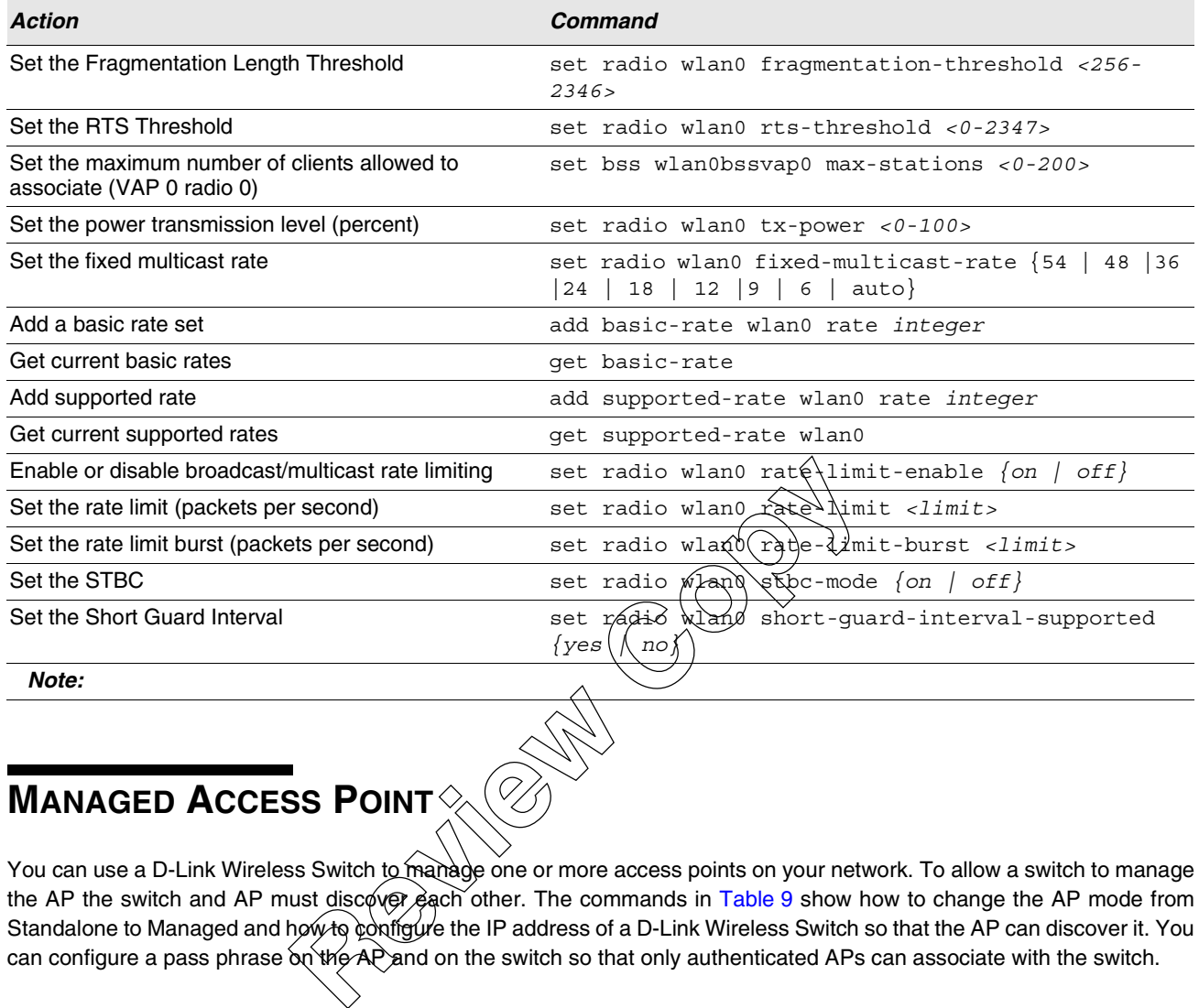

#### **Table 8: Radio Settings Commands (Cont.)**

# <span id="page-20-0"></span>**MANAGED ACCESS POINT**

You can use a D-Link Wireless Switch to manage one or more access points on your network. To allow a switch to manage the AP the switch and AP must discover each other. The commands in Table 9 show how to change the AP mode from Standalone to Managed and hρ⁄wto configure the IP address of a D-Link Wireless Switch so that the AP can discover it. You can configure a pass phrase  $\alpha$  the AP and on the switch so that only authenticated APs can associate with the switch.

<span id="page-20-1"></span>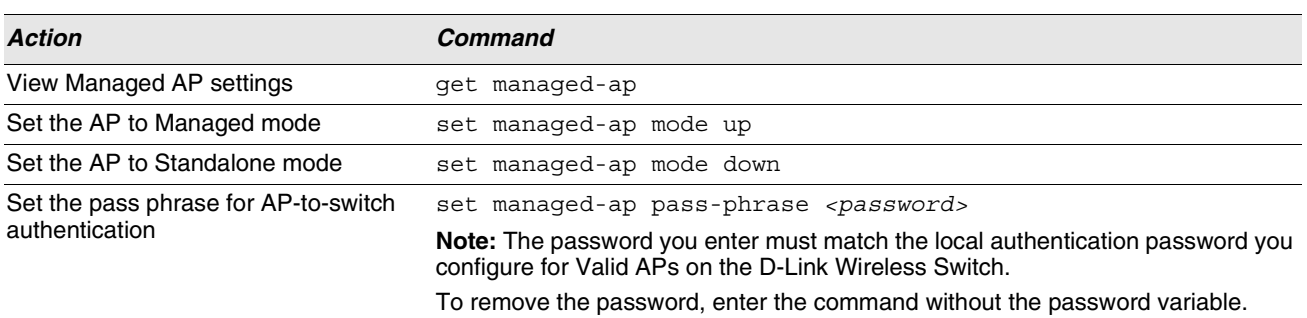

#### **Table 9: Managed Access Point Commands**

| <b>Action</b> | <b>Command</b>                                                                                                    |
|---------------|----------------------------------------------------------------------------------------------------|
|               | Configure the IP address of up to four D-set managed-ap switch-address-1 <ip address=""><br/>Link Wireless Switches on your network. set managed-ap switch-address-2 <ip_address><br/>set managed-ap switch-address-3 <ip address=""><br/>set managed-ap switch-address-4 <ip address=""></ip></ip></ip_address></ip> |
|               | Example:<br>set managed-ap switch-address-1 192.168.2.123                                                                                                    |

**Table 9: Managed Access Point Commands**

# <span id="page-21-0"></span>**IEEE 802.1X SUPPLICANT AUTHENTICATION**

Use the 802.1X Supplicant Authentication settings to configure the access point to authenticate to a secured wired network.

<span id="page-21-1"></span>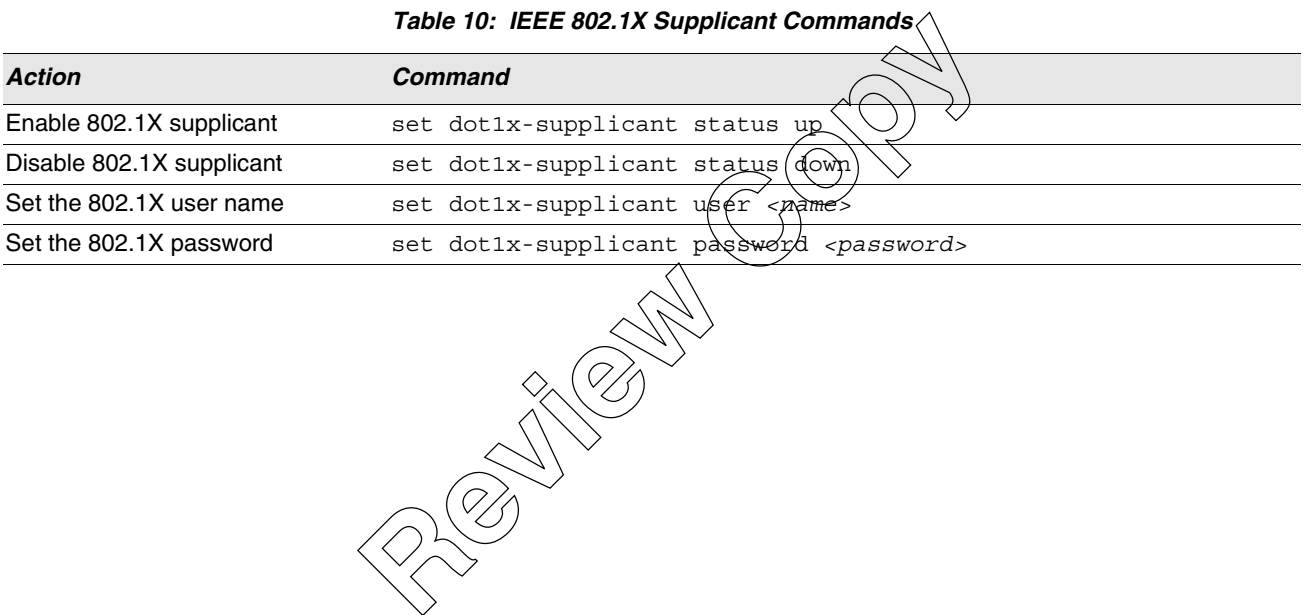

# <span id="page-22-0"></span>**SYSTEM MANAGEMENT**

 $\blacksquare$ 

[Table 11](#page-22-1) shows the commands you use to manage the configuration file and firmware on the AP.

<span id="page-22-1"></span>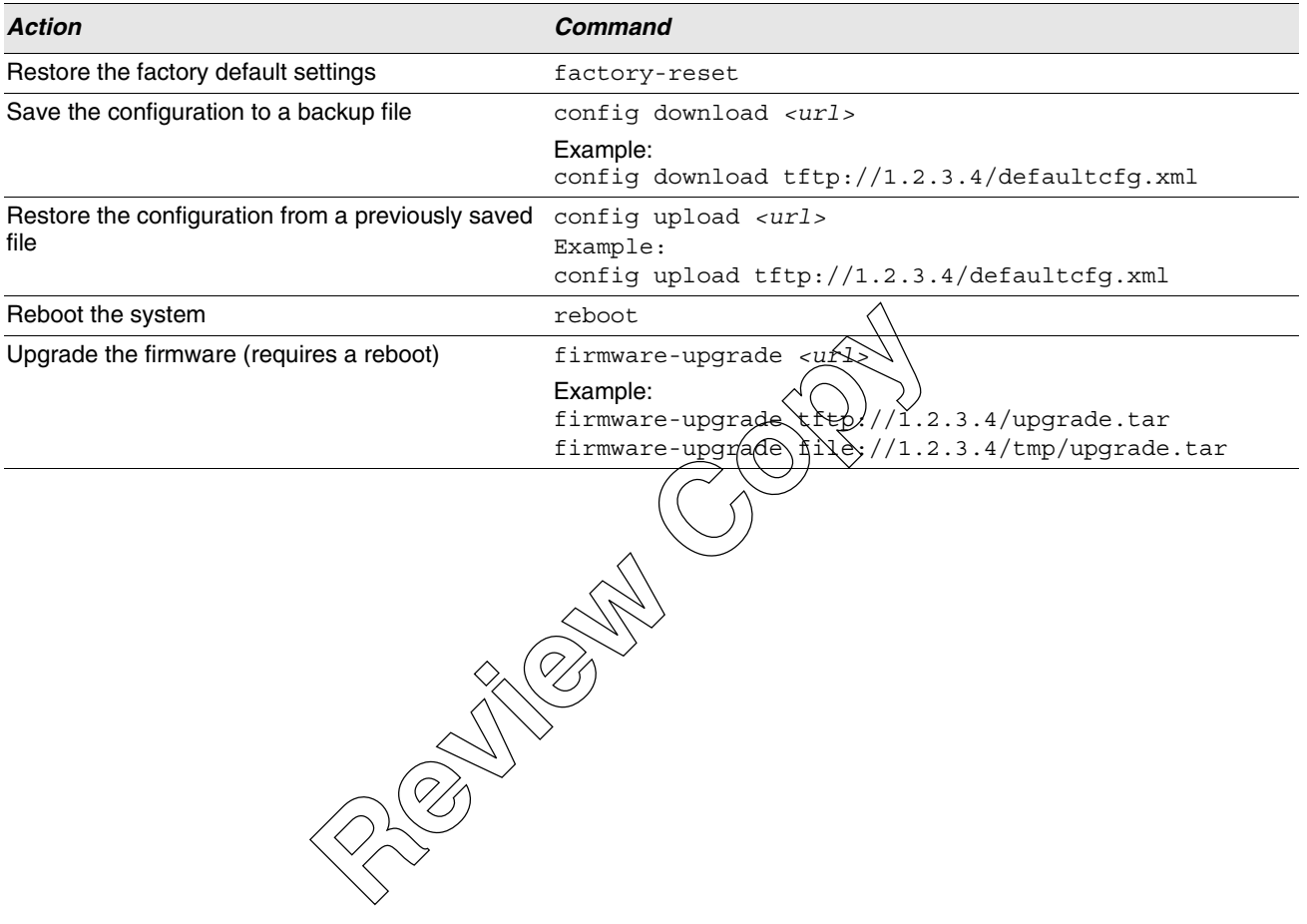

### **Table 11: System Management**

# <span id="page-23-0"></span>**Section 7: CLI Classes and Properties Reference**

Configuration information for the UAP is represented as a set of classes and objects. The following is a general introduction to the CLI classes and properties.

Different kinds of information uses different classes. For example, information about a network interface is represented by the "interface" class, while information about an NTP client is represented by the "ntp" class.

Depending on the type of class, there can be multiple instances of a class. For example, there is one instance of the "interface" class for each network interface the AP has (Ethernet, radio, and so on), while there is just a singleton instance of the "ntp" class, since an AP needs only a single NTP client. Some classes require their instances to have names to differentiate between them; these are called named classes. For example, one interface might have a name of eth0 to indicate that it is an Ethernet interface, while another interface could have a name of wlan0 to indicate it is a wireless LAN (WLAN) interface. Instances of singleton classes do not have names, since they only have a single instance. Classes that can have multiple instances but do not have a name are called anonymous classes. Together, singleton and anonymous classes are called unnamed classes. Some classes require their instances to have names, but the multiple instances can have the same name to indicate that they are part of the same group. These are called group classes.

<span id="page-23-1"></span>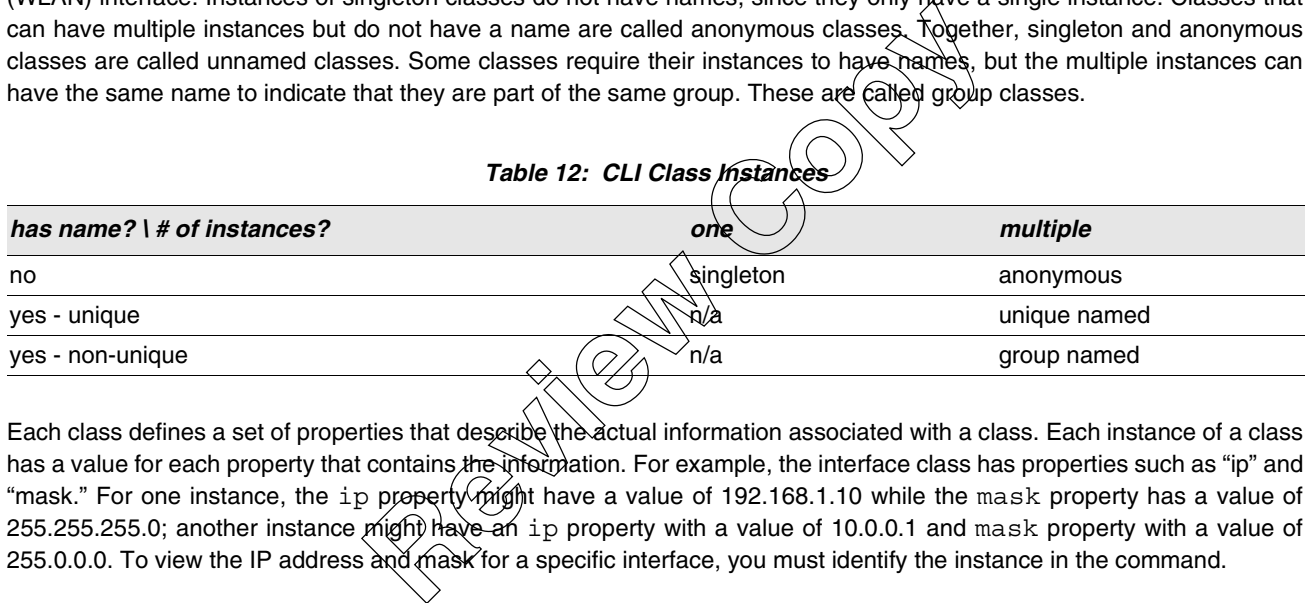

Each class defines a set of properties that describe the actual information associated with a class. Each instance of a class has a value for each property that contains the information. For example, the interface class has properties such as "ip" and "mask." For one instance, the ip property might have a value of 192.168.1.10 while the mask property has a value of 255.255.255.0; another instance might have an ip property with a value of 10.0.0.1 and mask property with a value of 255.0.0.0. To view the IP address and mask for a specific interface, you must identify the instance in the command.

The following table is a comprehensive list of all classes and their properties. Some of the commands allow you to view or configure settings that are not available from the Web interface. Use get or set to build commands based on the class and property. If the class is a named class, you must include the name. For example, interface is a named class.

<span id="page-24-0"></span>

| <b>Class</b> | <b>Property</b>            |
|--------------|----------------------------|
| acl          | acl-type                   |
|              | rule-count                 |
| association  | interface                  |
|              | station                    |
|              | authenticated              |
|              | associated                 |
|              | rx-packets                 |
|              | tx-packets                 |
|              | rx-bytes                   |
|              | tx-bytes                   |
|              | listen-interval            |
|              | last-rssi                  |
|              | client-qos-enabled         |
|              | bw-limit-up                |
|              | bw-limit-down              |
|              | acl-type-up                |
|              | acl-type-down              |
|              | acl-up                     |
|              | acl-down                   |
|              | policy-up                  |
|              | policy-down                |
| basic-rate   | <sup>V</sup> ZI<br>'rate\  |
| bridge-port  | interface                  |
|              | path-cost                  |
| Q,           | priority                   |
|              | stp-state                  |
| bss          | status                     |
|              | description                |
|              | radio                      |
|              | ignore-broadcast-ssid      |
|              | radius-accounting          |
|              | radius-ip-network          |
|              | radius-ip                  |
|              | radius-ipv6                |
|              | radius-key                 |
|              | vlan-tagged-interface      |
|              | open-system-authentication |
|              | shared-key-authentication  |
|              | wpa-allow-non-wpa-stations |
|              | wpa-cipher-tkip            |
|              | wpa-cipher-ccmp            |

**Table 13: UAP CLI Commands**

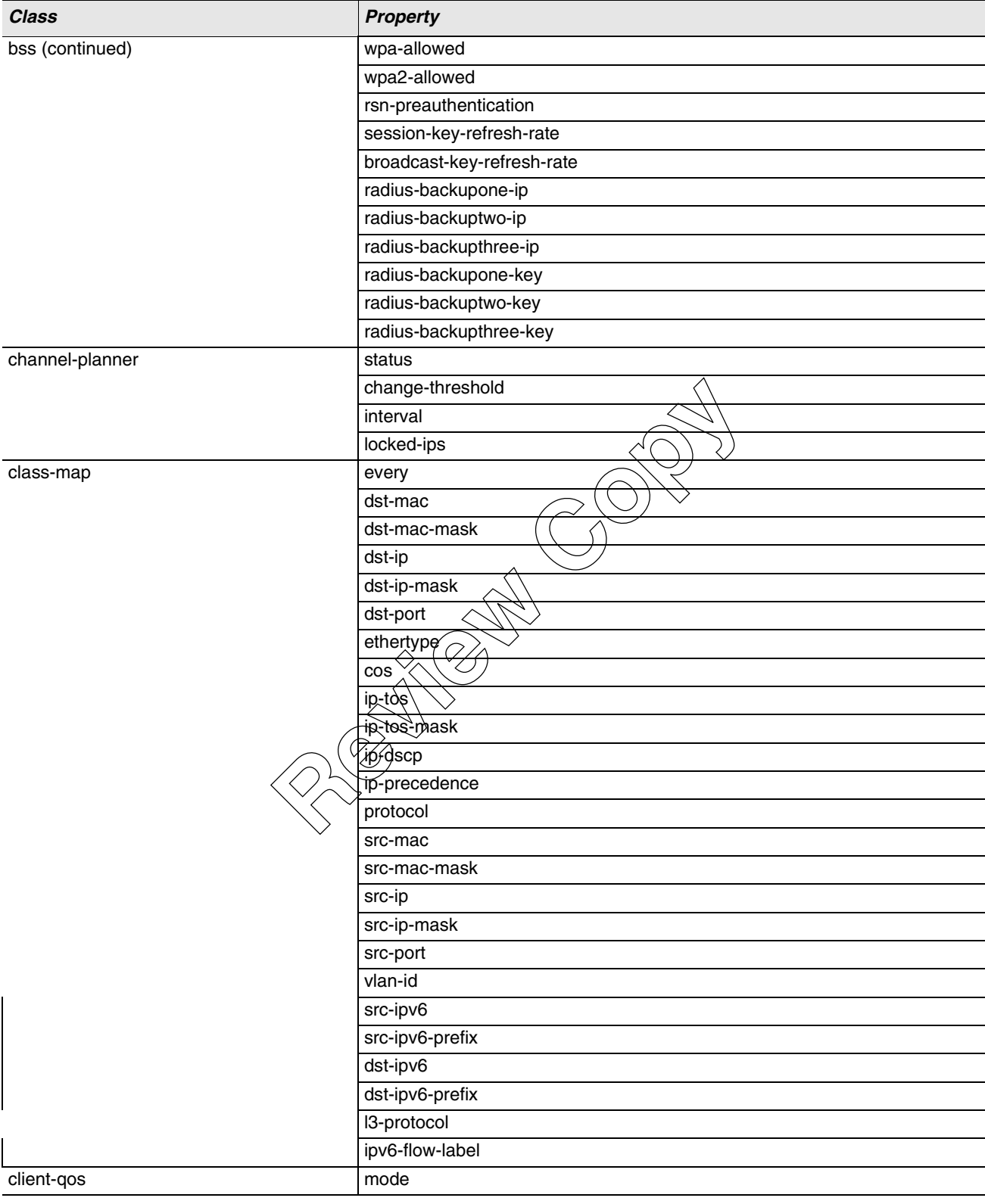

| <b>Class</b><br>$\overline{\phantom{a}}$ | Property     |
|------------------------------------------|--------------|
| cluster                                  | clustered    |
|                                          | location     |
|                                          | cluster-name |

**Table 13: UAP CLI Commands (Cont.)**

**Review Copy** 

| radio<br>detected-ap<br>beacon-interval<br>capability |
|-------------------------------------------------------|
|                                                       |
|                                                       |
|                                                       |
| type                                                  |
| privacy                                               |
| ssid                                                  |
| wpa                                                   |
| phy-type                                              |
| band                                                  |
| channel                                               |
| rate                                                  |
| signal                                                |
| erp                                                   |
| beacons                                               |
| last-beacon                                           |
| supported-rates                                       |
| security                                              |
| hi-rate                                               |
| noise                                                 |
| nmode                                                 |
| wired                                                 |
| wds                                                   |
| device-description<br>device-info                     |
| device-name                                           |
| production                                            |
| <b><i><u><b></b></u></i></b> <i>Merision-id</i>       |
| status<br>dot11                                       |
| debug                                                 |
| dot11d                                                |
| dot1x-supplicant<br>status                            |
| user                                                  |
| password                                              |
| upgrade-url<br>firmware-upgrade                       |
| global-radius-server<br>radius-accounting             |
| radius-ip-network                                     |
| radius-ip                                             |
| radius-key                                            |
| radius-ipv6                                           |
| radius-nas-identifier                                 |

**Table 13: UAP CLI Commands (Cont.)**

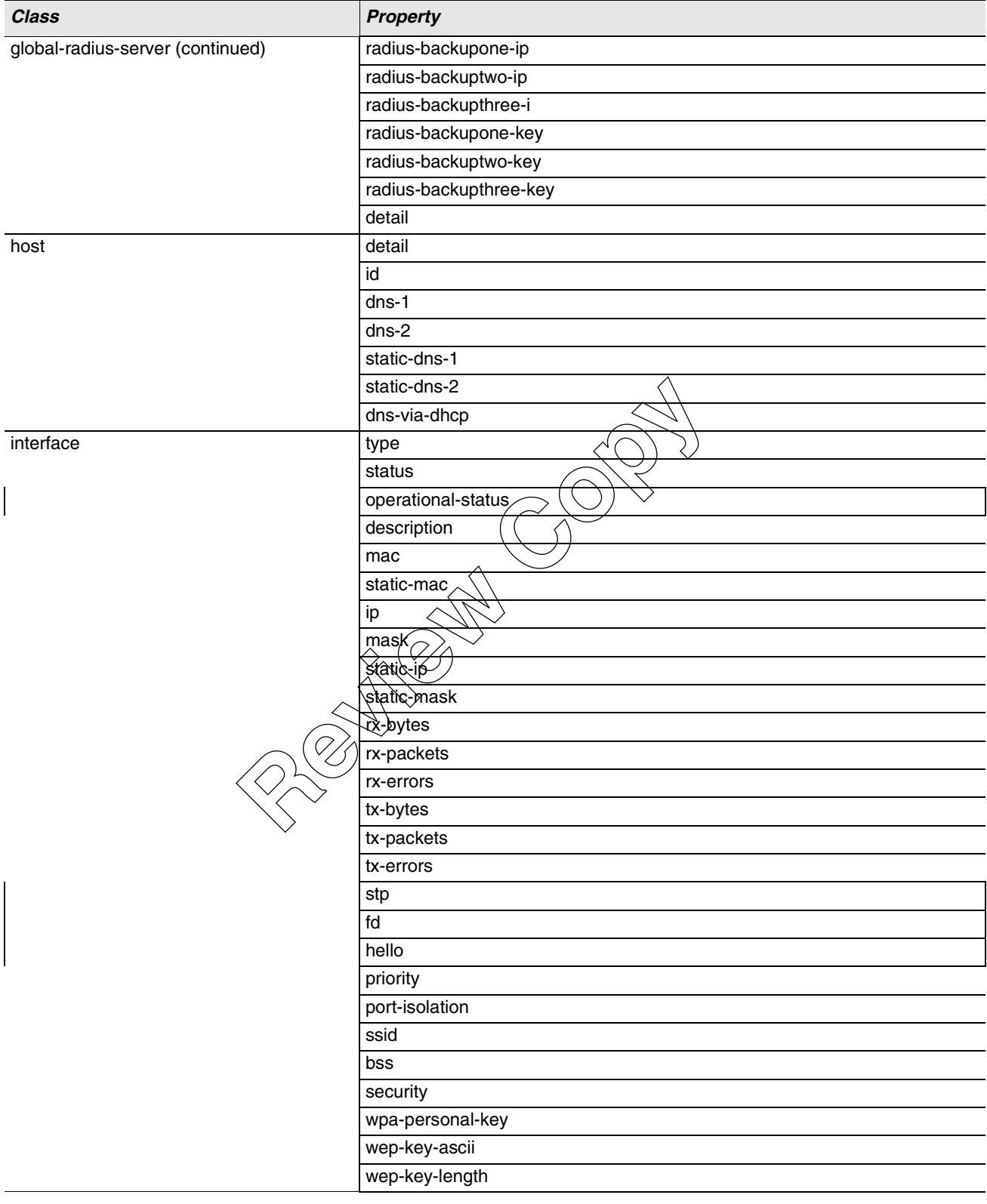

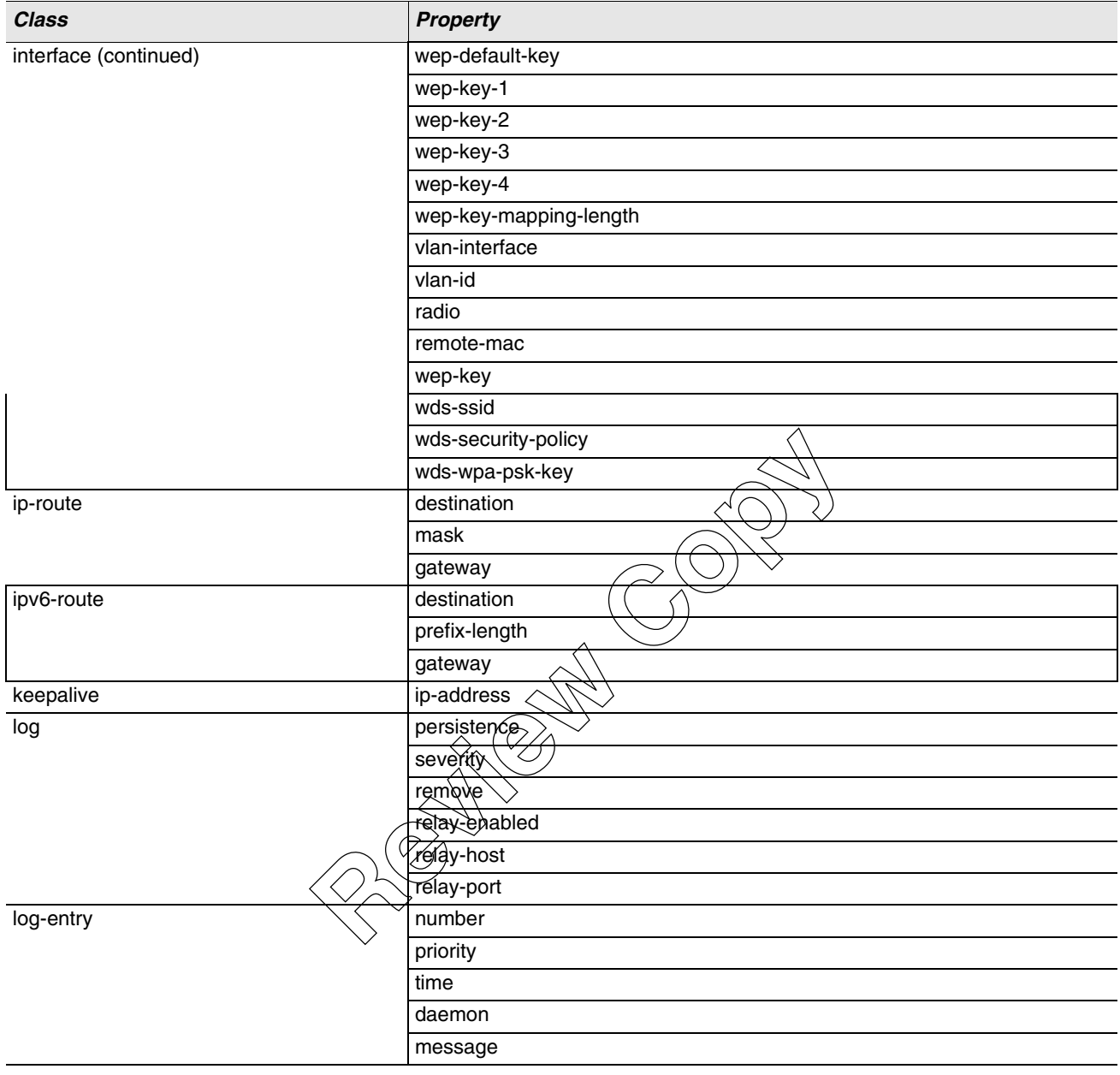

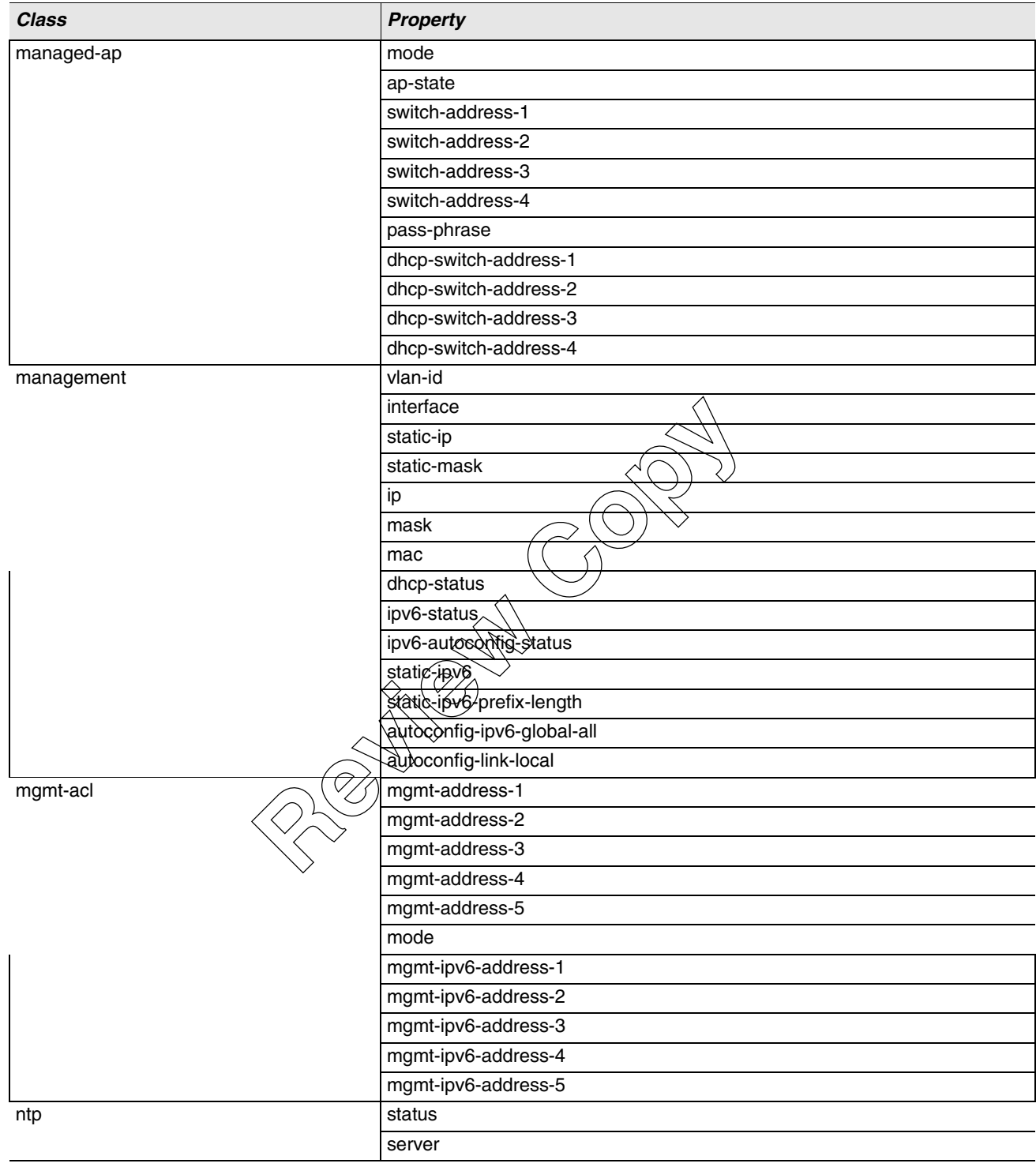

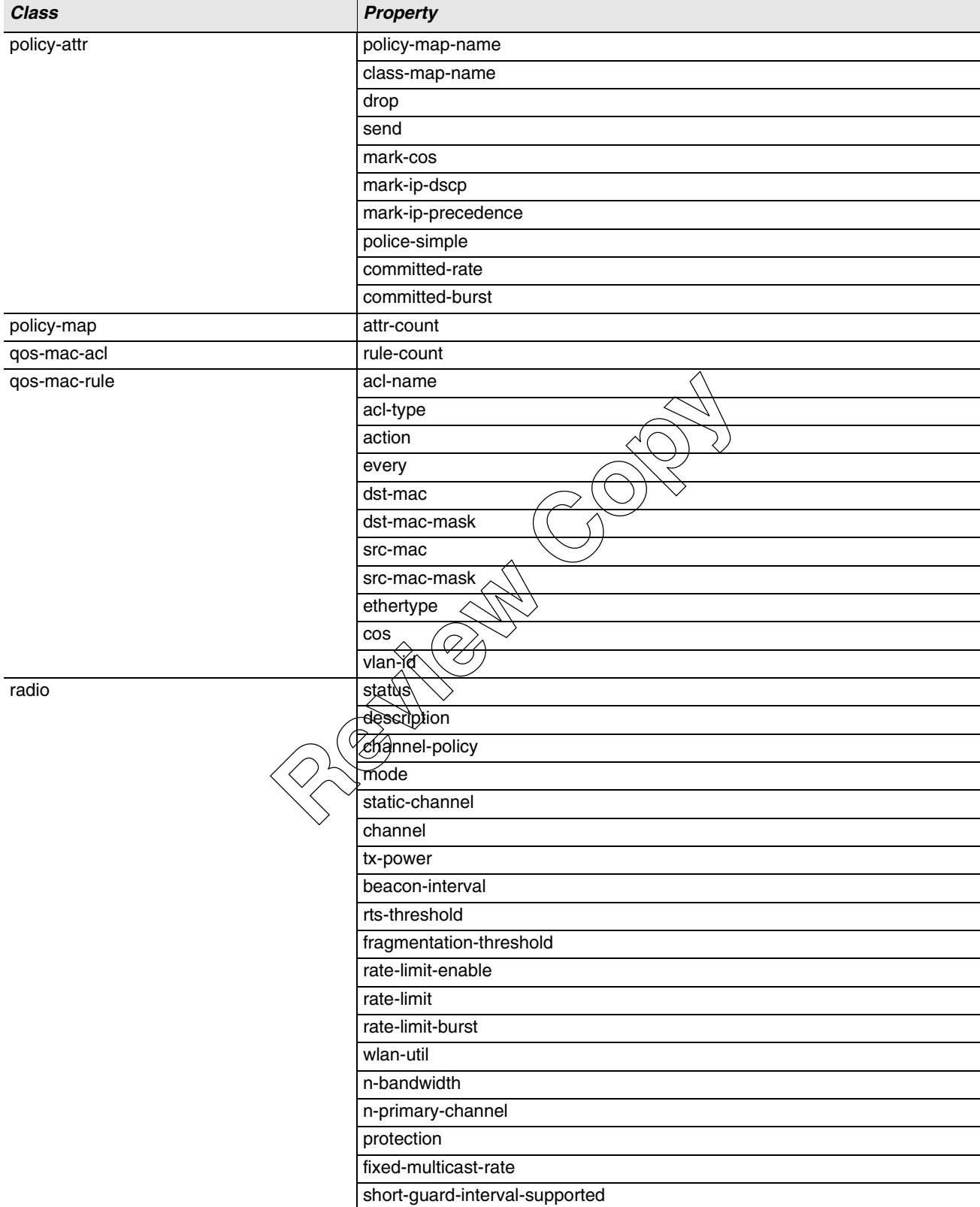

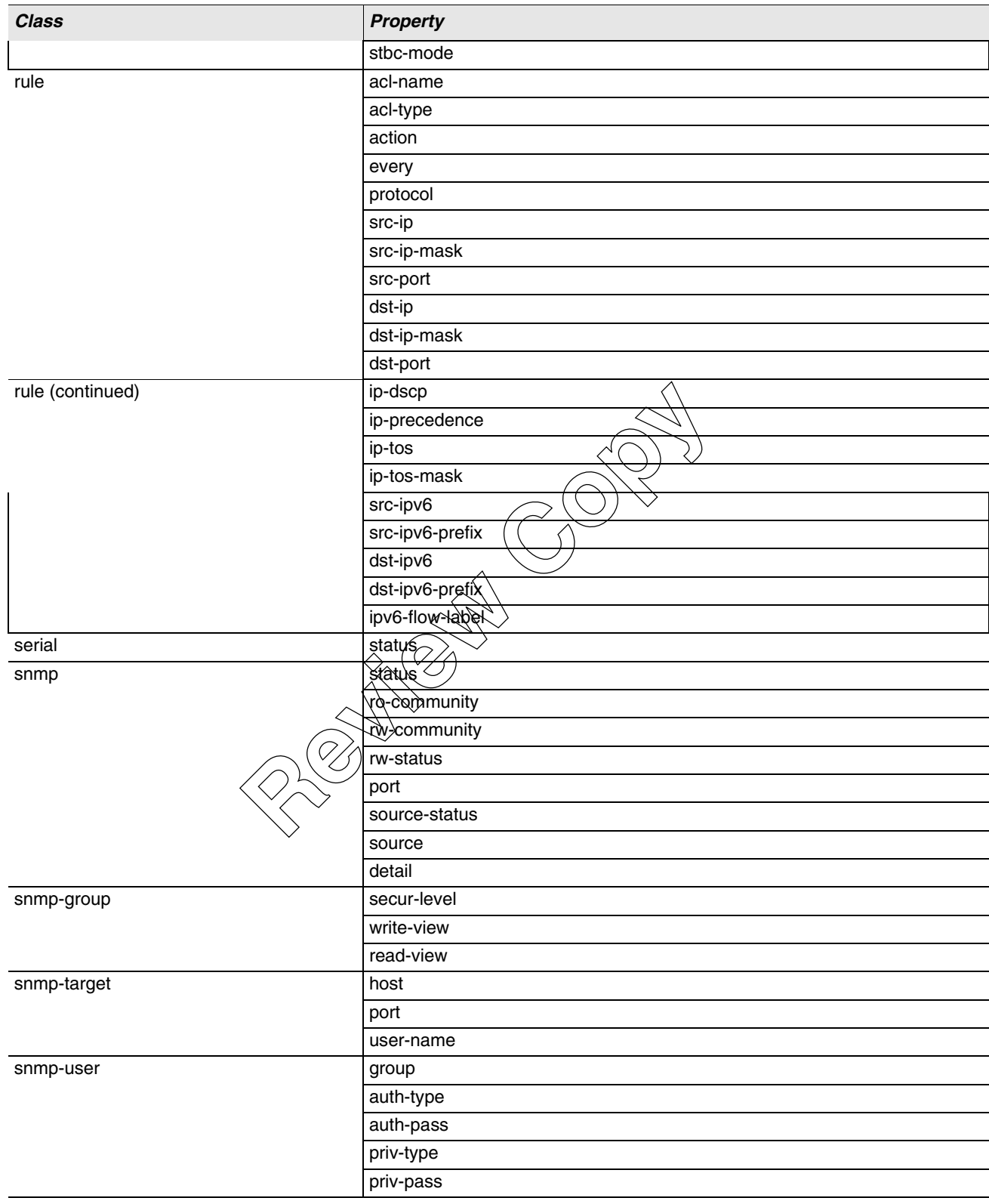

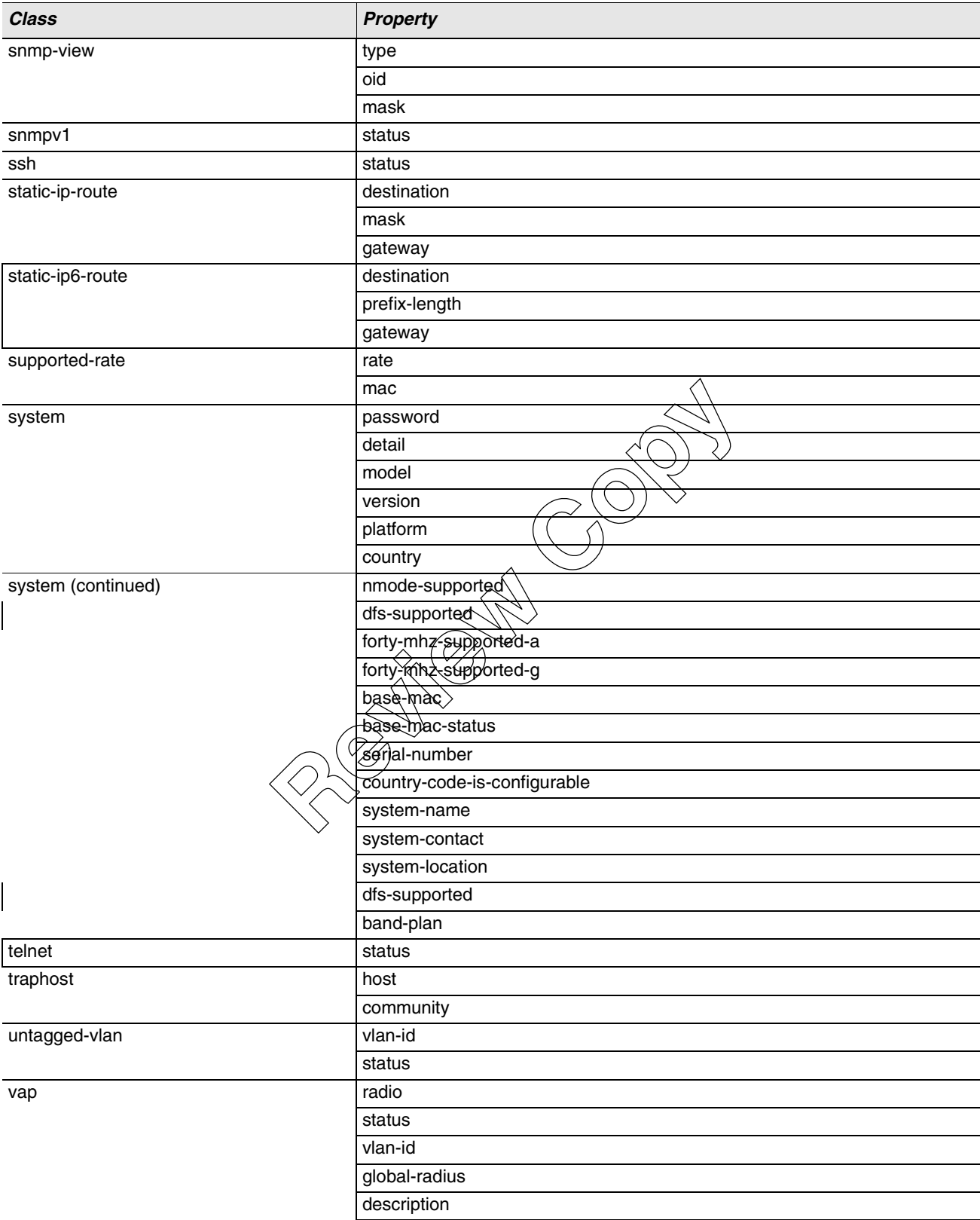

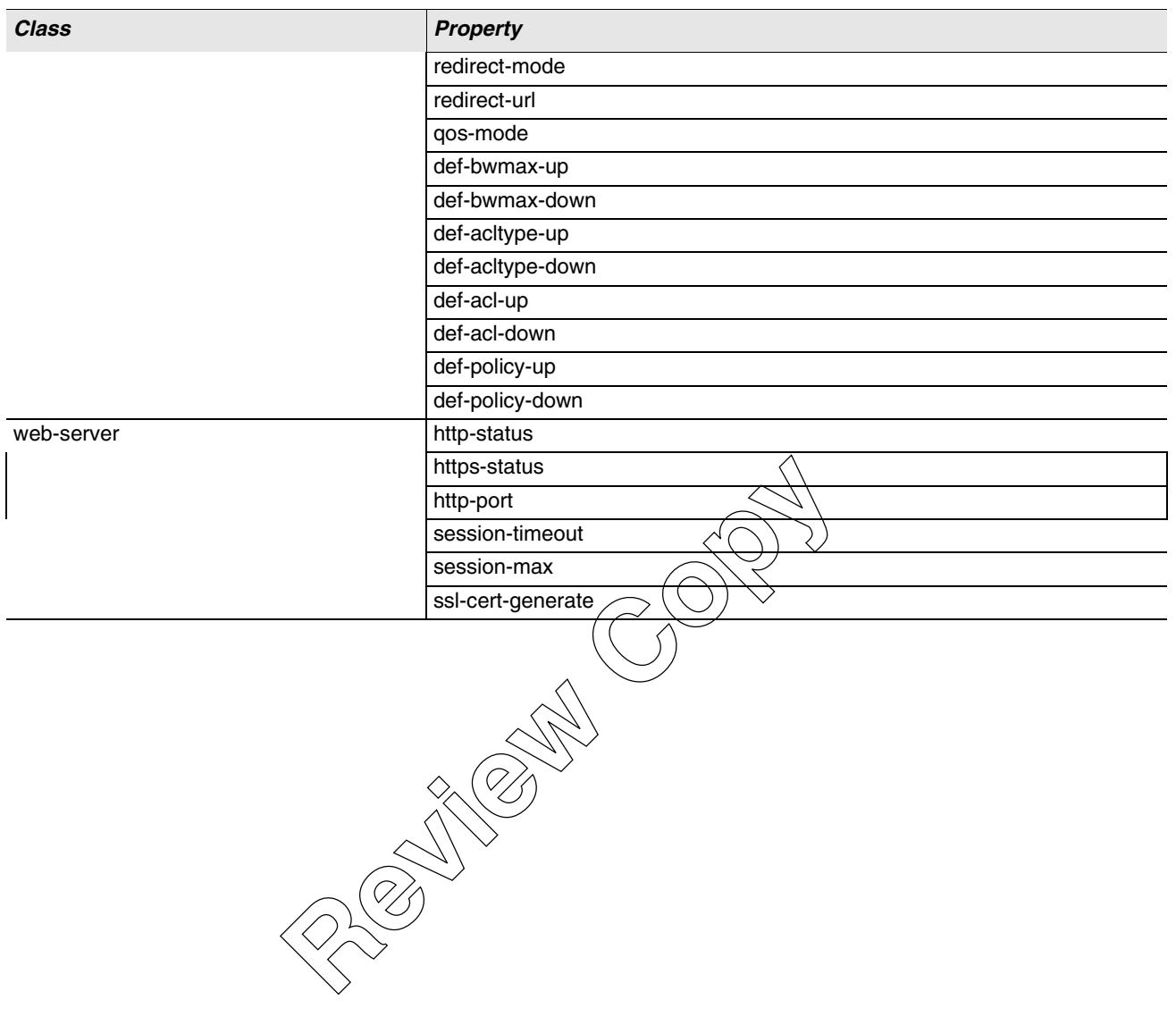

**Review Copy**